## **САМОСТОЯТЕЛЬНО УЗНАТЬ САЛЬДО ЕНС**

## «Личный кабинет налогоплательщика юридического лица»

На главной странице находит своё отражение информация:

- Единый налоговый счет (ЕНС) - виртуальный кошелек налогоплательщика, где учитываются начисления и поступления налогов и взносов;

- Сальдо ЕНС разница между уплаченными и начисленными суммами;
- Предстоящие платежи отражены ближайшие начисления со сроками оплаты;
- Зарезервировано переплата, которая будет использована для погашения начислений, срок уплаты которых ещё не наступил;
- Всего к уплате отражена разница между сальдо ЕНС, задолженностью и предстоящими платежами.

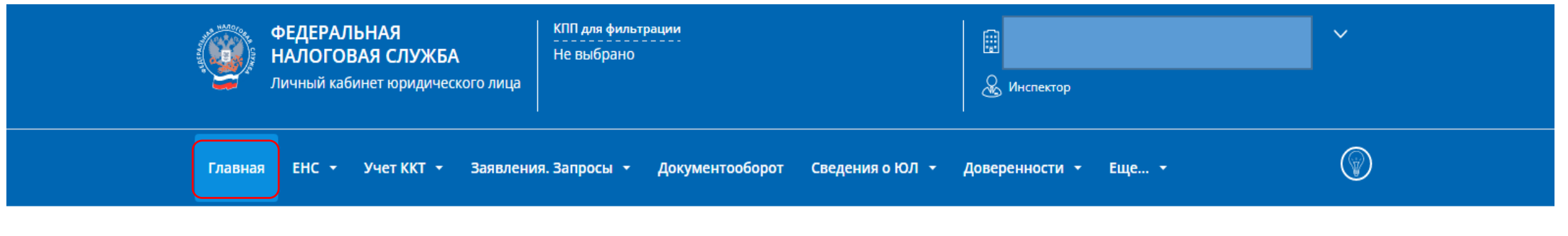

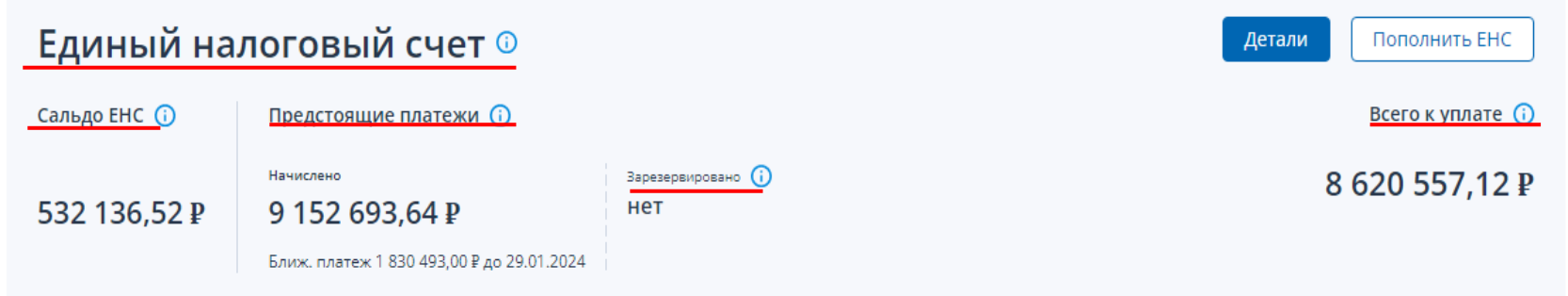

## На главной странице во вкладке «Детали», также можно подробно ознакомиться с Единым налоговым счетом.

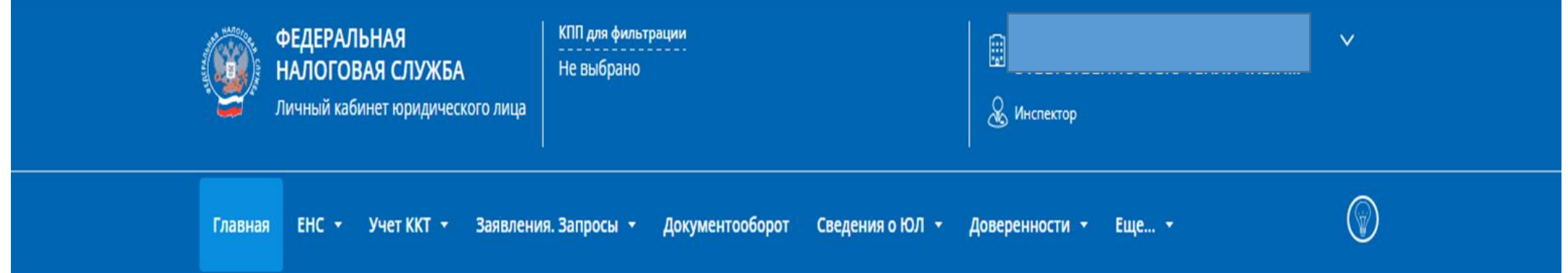

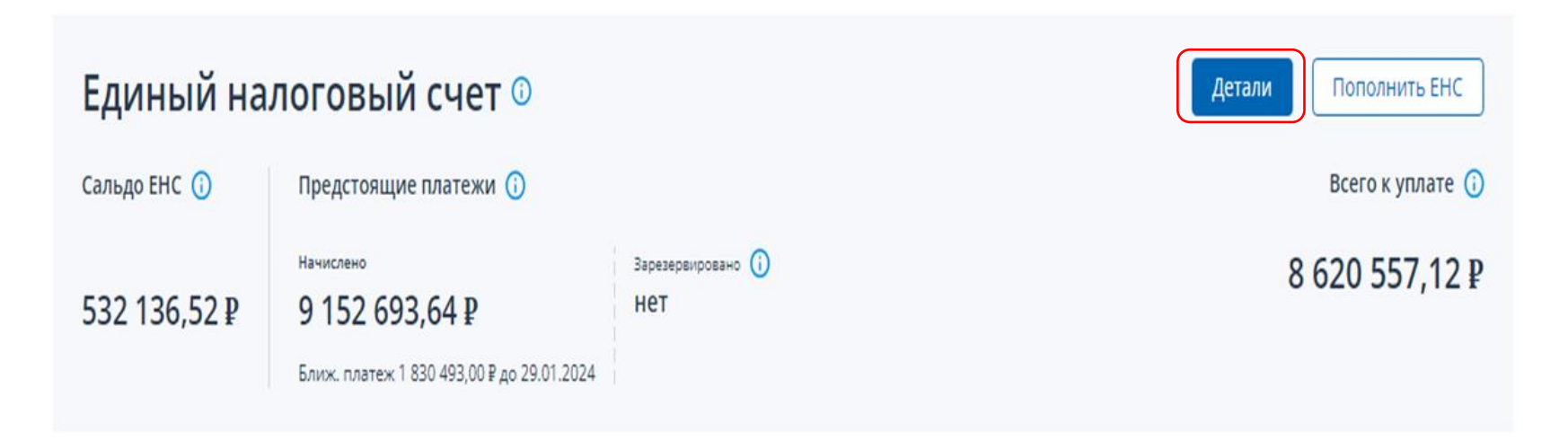

## На главной странице во вкладке «Детали» отражены следующие подвкладки:

- 
- «Предстоящие платежи» и поставления «Зарезервировано»<br>- «Операции ЕНП» и поставления «История ЕНС»
- «Операции ЕНП»
- «Процедуры взыскания»
- «Задолженность»
- 
- 

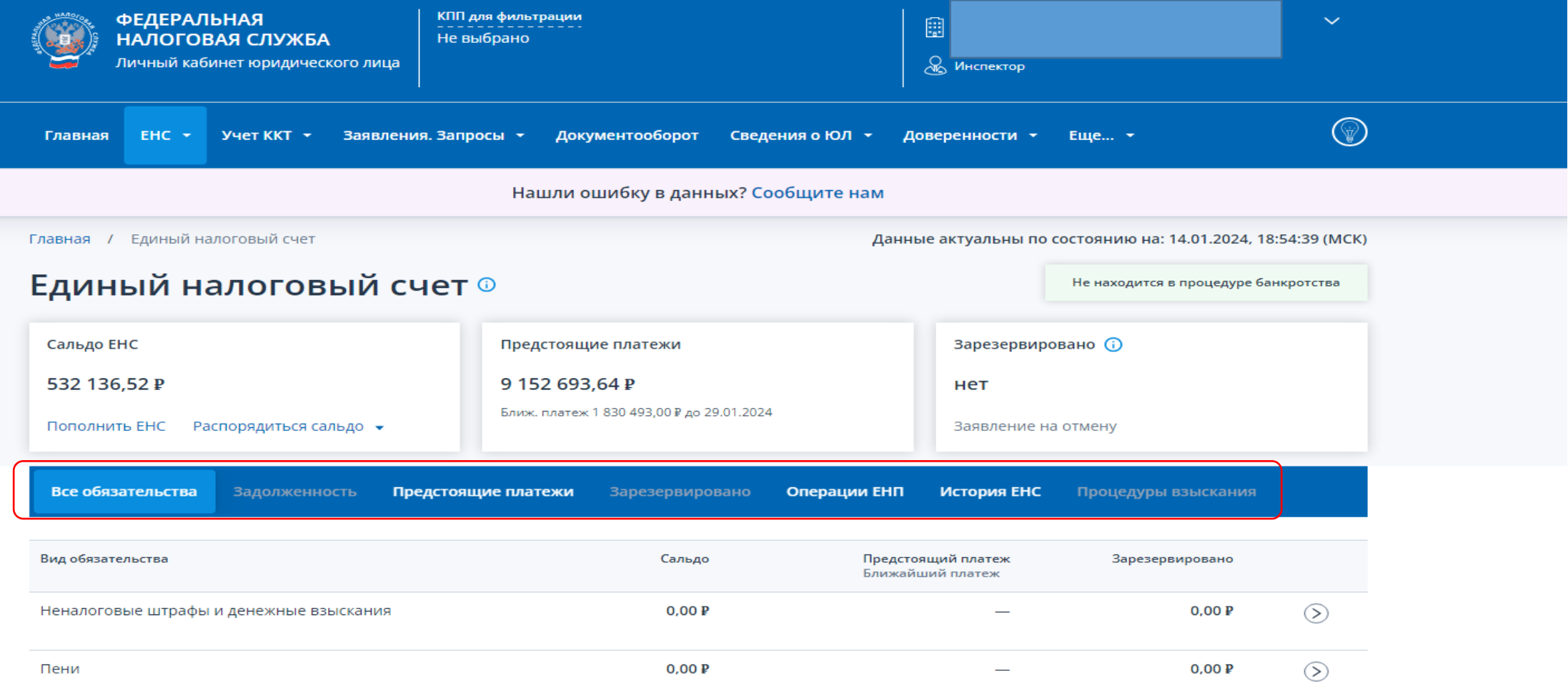

Данную задолженность можно просмотреть и в дальнейшем выгрузить по видам обязательств и по всем неисполненным обязательствам.

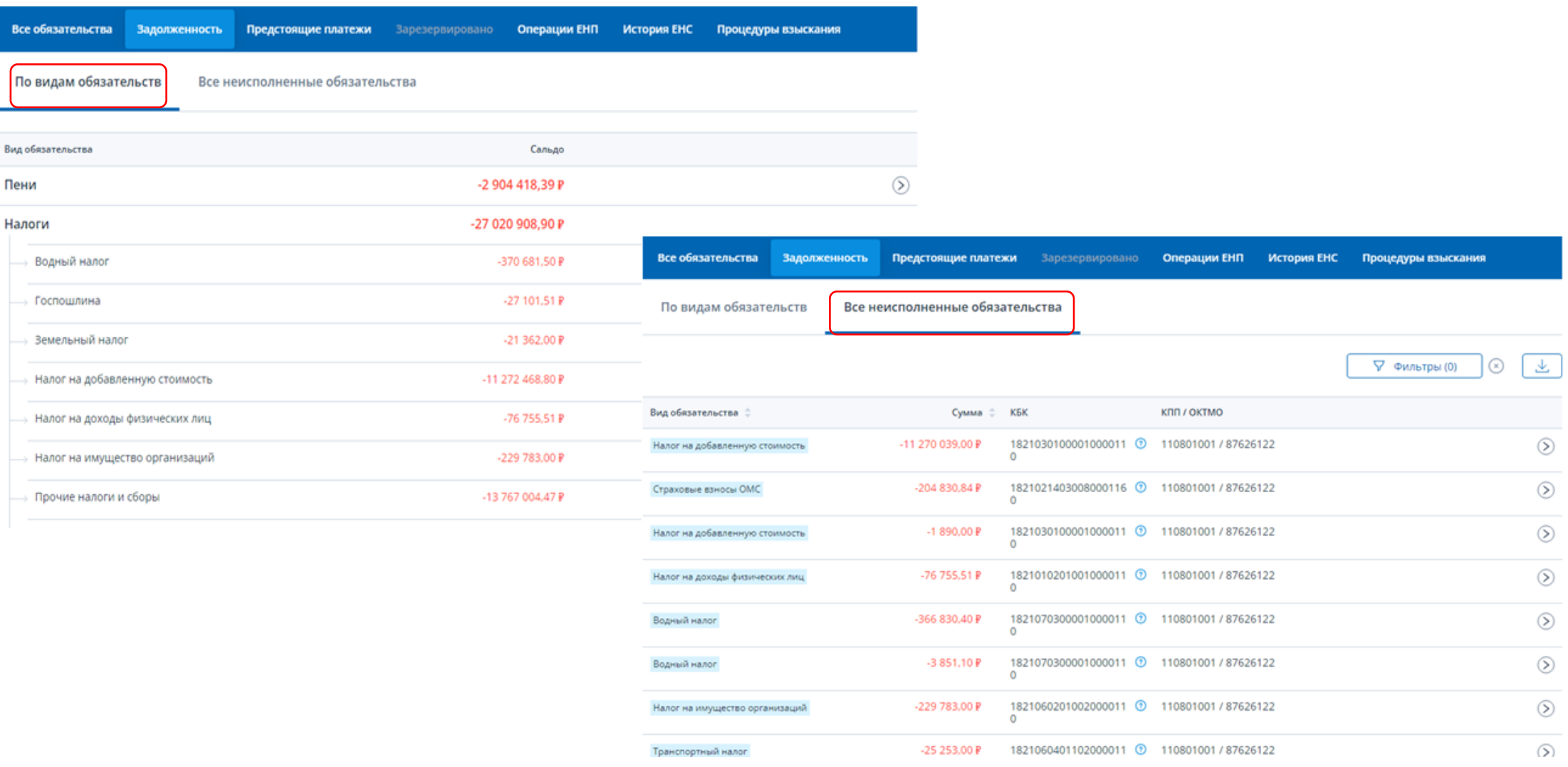